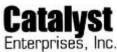

## **Operating Instructions for Parallel Port Control Software Version 2.0** Rev. 2.1, 10/29/99

This program allows to user to write to the system parallel port in Windows 95, 98, NT.

- 1. To install the Parallel program perform one of the following steps
  - a. If Parallel.exe was download form the Catalyst Web site. Run Parallel.exe. This program will install all the required files on your hard drive. (For installations in Windows NT, the computer must be restarted in order to start the Parallel Port Driver.)
  - b. If Parallel was provided as a part of the PCI Utilities package. Execute Setup.exe, located on disk one. The package will bring up a section screen, select the software you wish to install. (For installations in Windows NT, the computer must be restarted in order to start the Parallel Port Driver.)
- **2.** To operate the software, use the following commands.
  - a. From Run Menu or from MS-DOS prompt of Windows, type path\Parallel A B CC
    - Where path is the location of the program
    - A is the Parallel port you wish to use 1 for LPT1 (378), 2 for LPT2 (278), 3 for LPT3 (3bc)
    - B is the base address offset 0 for data register, 2 for command register
    - CC is the data to be sent to the parallel port in Hex.
  - b. To insert a call command in your software. Insert a system call in your software to perform the above operation.
    - In Microsoft C++ and Borland C++ for Windows, the command is **system("dir")**, use the command system("C:\\Program Files\Catalyst\\parallel 1 0 80") to write 80 to the LPT1 data register.

## Examples:

parallel 1 2 d6 parallel 1 2 de

## Control for the PCIAX532

Parallel 1 0 80, will write 80 to the LPT1 data register (Turn board 1 ON) Parallel 1 0 FF, will write FF to the LPT1 data register (Turn all boards OFF) Parallel 2 2 7F, will write 7F to the LPT2 command register

| CONTROL FOR THE PCIAX564, TO TURN ON THE PCIAX564. USE THE FOLLOWING COMMANDS parallel 1 2 de parallel 1 0 63 parallel 1 2 d6 parallel 1 2 de | CONTROL FOR THE PCIAX564, TO TURN OFF THE PCIAX564. USE THE FOLLOWING COMMANDS parallel 1 2 de parallel 1 0 64 parallel 1 2 d6 parallel 1 2 de |
|----------------------------------------------------------------------------------------------------|----------------------------------------------------------------------------------------------------|
| parallel 1 2 01<br>parallel 1 2 dc<br>parallel 1 2 de                                                                                         | parallel 1 0 01<br>parallel 1 2 dc<br>parallel 1 2 de                                                                                          |
| parallel 1 0 64<br>parallel 1 2 d6<br>parallel 1 2 de                                                                                         | parallel 1 0 ff<br>parallel 1 2 d6<br>parallel 1 2 de                                                                                          |
| parallel 1 0 00<br>parallel 1 2 dc<br>parallel 1 2 de                                                                                         |                                                                                                    |
| parallel 1 0 ff                                                                                                    |                                                                                                    |